# Fixing the "It works on my machine!" Problem with Docker

Jared M. Smith

@jaredthecoder

#### **About Me**

- Cyber Security Research Scientist at Oak Ridge National Lab
- BS and MS in Computer Science from the University of Tennessee-Knoxville, current PhD student
- Guest Teacher at Treehouse
  - Intro to Big Data
  - Intro to Docker
  - Basic Web Security
  - OWASP Top 10

### A Tale of Two Developers

### Monday

### Wednesday

### Friday

### Following Monday

# This does not have to be you or your team...

### Docker

#### **Docker's Mission**

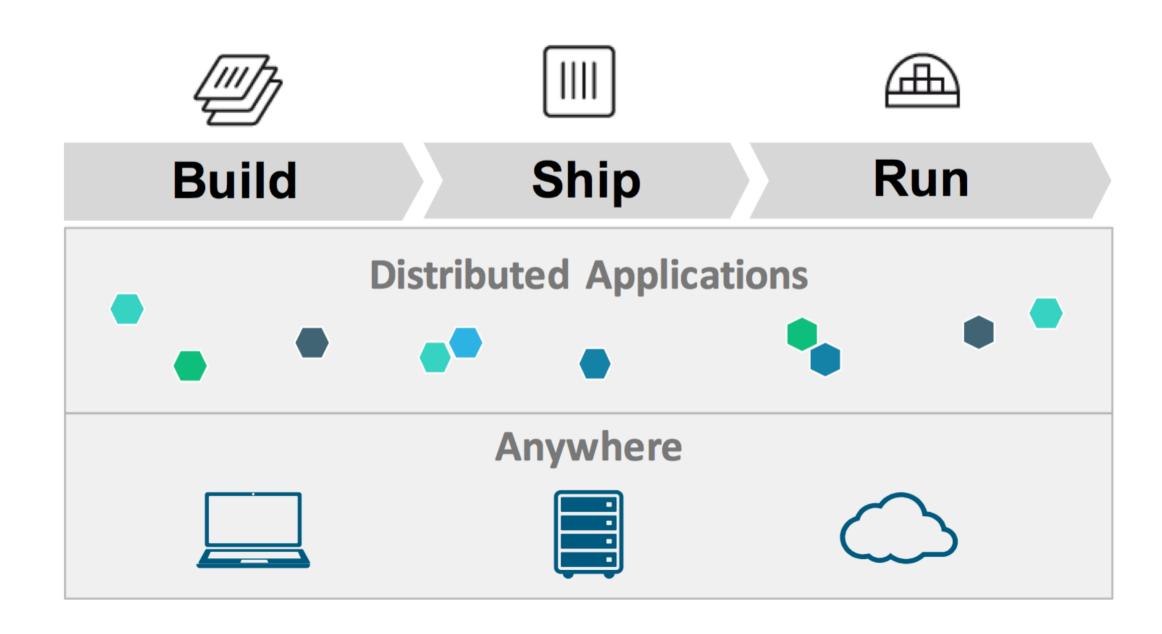

# Released in 2013, now Docker is in use almost everywhere.

# Docker makes packaging software simple.

# Docker makes deploying software simple.

# Docker makes scaling software simple.

# Docker makes securing software simple.

#### Docker simplifies the following:

- Packaging software
- Deploying software
- Running complex dependencies like
   DBs or isolating entire OSes for testing
- Connecting and scaling microservices
- Building CI/CD pipelines

### Background

#### **Containers not VMs**

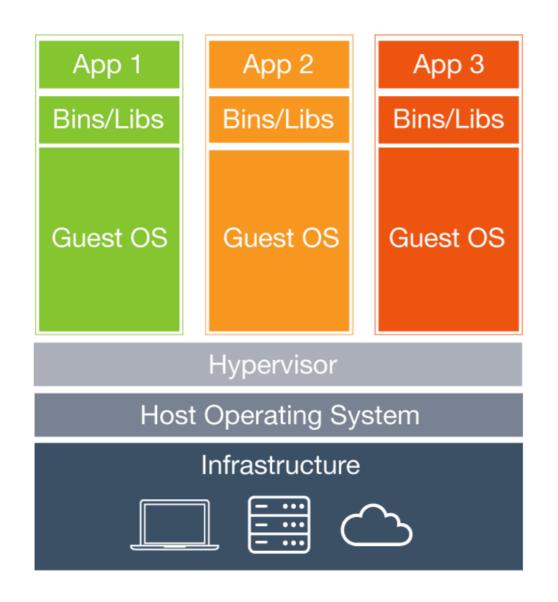

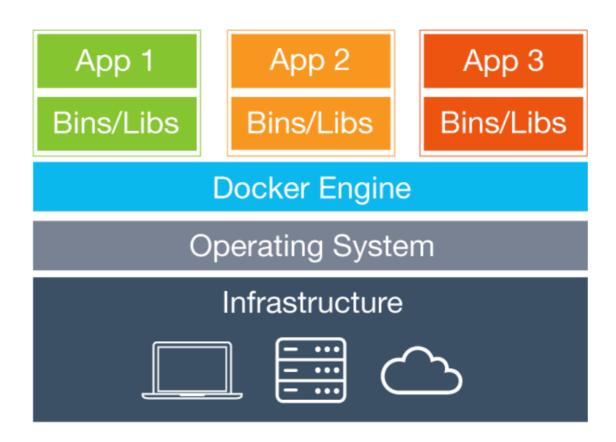

#### What's a Container?

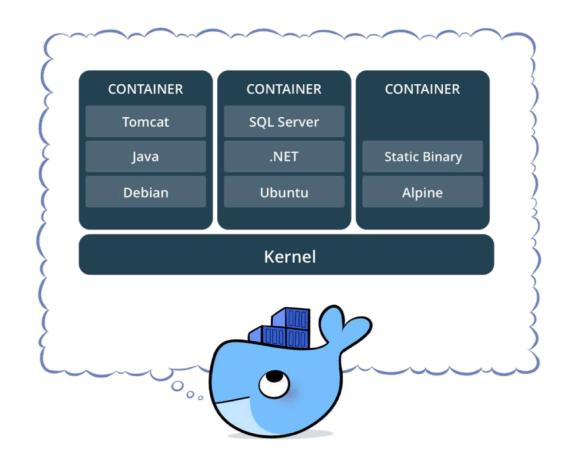

- Standardized packaging for software and dependencies
- Isolate apps from eachother
- Shares the same OS kernel
- Works for all major Linux distributions and in Windows Server 2016+

#### **Terminology**

- Docker Image
- Docker Container
- Docker Engine
- Registry Service
  - Docker Hub
  - Docker Trusted Registry

## Diving In

#### **Basic Docker Commands**

```
$ docker pull nashcash/payment-
gateway:latest
```

- \$ docker images
- \$ docker run -d -p 5000:5000 --name
  payments nashcash/payment-gateway:latest
- \$ docker ps
- \$ docker exec -it <container id> /bin/bash

#### **Basic Docker Commands**

```
$ docker stop payments (or <container id>)
$ docker restart/start payments (or <container id>)
$ docker rm payments (or <container id>)
$ docker rmi nashcash/payment-
gateway:latest (or <image id>)
```

#### **Basic Docker Commands**

```
$ docker build -t nashcash/payment-gateway:
2.0 .
```

```
$ docker image push nashcash/payment-
gateway:2.0
```

\$ docker search node

#### **Dockerfile**

```
FROM node:latest
USER node
RUN mkdir -p /usr/src/app
WORKDIR /usr/src/app
COPY package.json /usr/src/app/
RUN npm install
COPY . /usr/src/app
EXPOSE 3000
CMD [ "npm", "start" ]
```

 The Dockerfile declares how to deploy your app or service

# Each Dockerfile command creates a layer of the image.

# New and old images share layers.

# Docker copies data on write enabling fast startup and minimal disk usage.

By wrapping up app install and setup into a Dockerfile, and then using the Docker CLI, building and deploying can be very simple.

#### Installation

- Docker provides native apps for Mac and Windows, and via package managers for Linux
- docker.com/getdocker
- AWS, Microsoft Azure, and Google
   Cloud all support Docker as well

## Scaling Up

#### Networking

- Connect multiple containers with bridge networking:
  - \$ docker network create -d bridge -name bridgenet1
- Map ports from container to host:
  - \$ docker container run -p 8080:80 ...
- Connect multiple hosts with their own containers with an overlay:
  - \$ docker network create -d overlay -name overnet

# To dockerize apps + external services or other apps, use Docker Compose.

#### Remember our Dockerfile earlier?

```
FROM node:latest
USER node
RUN mkdir -p /usr/src/app
WORKDIR /usr/src/app
COPY package.json /usr/src/app/
RUN npm install
COPY . /usr/src/app
EXPOSE 3000
CMD [ "npm", "start" ]
```

#### Let's Add MongoDB!

```
services:
  app:
    build: .
    ports:
      - "3000:3000"
    links:
      mongo
  mongo:
    image: mongo
    volumes:
      - ./data:/data/db
    ports:
      - "27017:27017"
```

#### **And Redis!**

```
services:
...
redis:
   image: redis
   ports:
        - "6379:6379"
```

#### **Docker Compose**

- \$ docker-compose build
- \$ docker-compose up
- \$ docker-compose down

# What about running multiple (even tens or thousands) Docker containers across hosts?

### You need Orchestration.

#### The community has you covered

- Docker Swarm
- Apache Mesos
- Kubernetes

## Running In Production

#### **Monitoring Docker**

- Stats: docker stats
- Logs: docker service logs
- Prometheus Endpoint (new in Docker 1.13)
- Docker's Remote API: /container/ {container-name|cid}/stats
- cAdvisor: https://github.com/google/ cadvisor

#### **Service Mesh**

- linkerd: https://linkerd.io/
  - service discovery
  - load balancing
  - failure handling,
  - instrumentation
  - routing to all inter-service communication
- Envoy: https://www.envoyproxy.io/

#### **CI/CD** with Docker and Jenkins

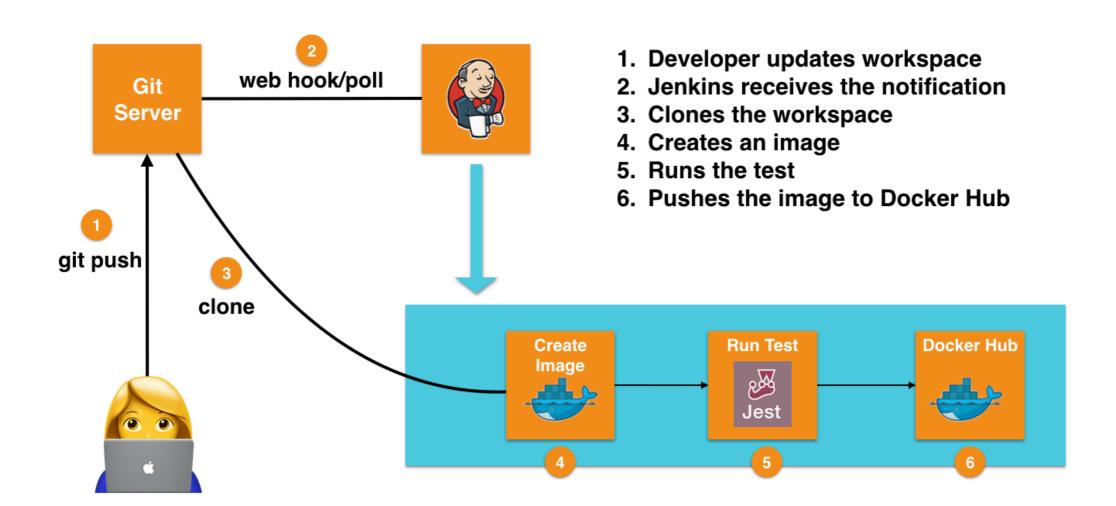

<sup>\*</sup>Graphic based on image from Arun Gupta of Couchbase.

## Dockerizing React-Slingshot by Cory House

#### What We're Working With

- Repo: https://github.com/coryhouse/ react-slingshot
- From the repo: "React + Redux starter kit / boilerplate with Babel, hot reloading, testing, linting and a working example app, all built in"
- We're also going make the app connect to a backend server that will talk to MongoDB

## Let's begin!

#### **Lessons Learned**

- Docker is *usually* easy to use and can improve software dev **a lot**
- Integration, scaling, security, and testing are all well-explored areas with Docker
- With Docker, you can't tell your team that it works for you so it should for them
- If you do, now you're the kid saying the "dog ate my homework"

#### Thank you!

- Follow @jaredthecoder for lots of web security, devops, and data science
- Checkout my 2-hour Intro to Docker course on Treehouse (teamtreehouse.com) for more
- Links to slides and code to be posted on Github, Twitter, and jaredthecoder.com/talks